高師大附中 110 學年度第 2 學期 高一、二、三 學生學習歷程檔案通知單 一、學習歷程檔案

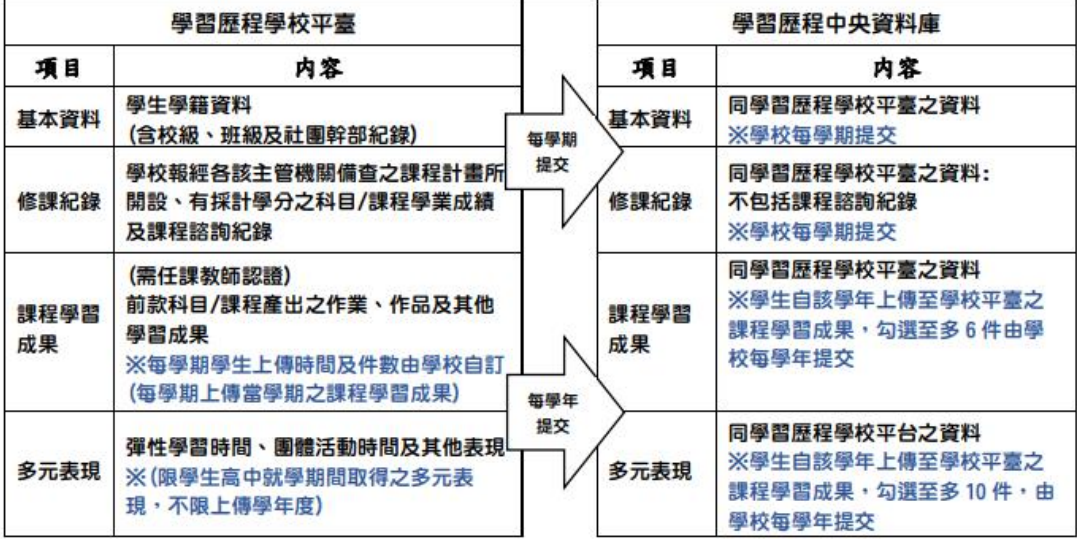

學生學習歷程檔案蒐集項目詳細内容

#### 二、學習歷程檔案學生蒐集項目主要內容

### (一)課程學習成果:

 有採計學分之科目/課程產出之作業(包括本校之校本課程及多元選修) 上傳作業內容:除任課老師課堂宣布亦可至校網【108課綱專區】 『學習歷程整合作業』參閱下載,網址如下:

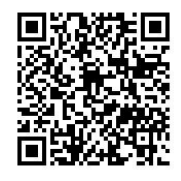

https://sites.google.com/tea.nknush.kh.edu.tw/108ke-gang-zhuan-qu (二)多元表現:包括下列10個類別

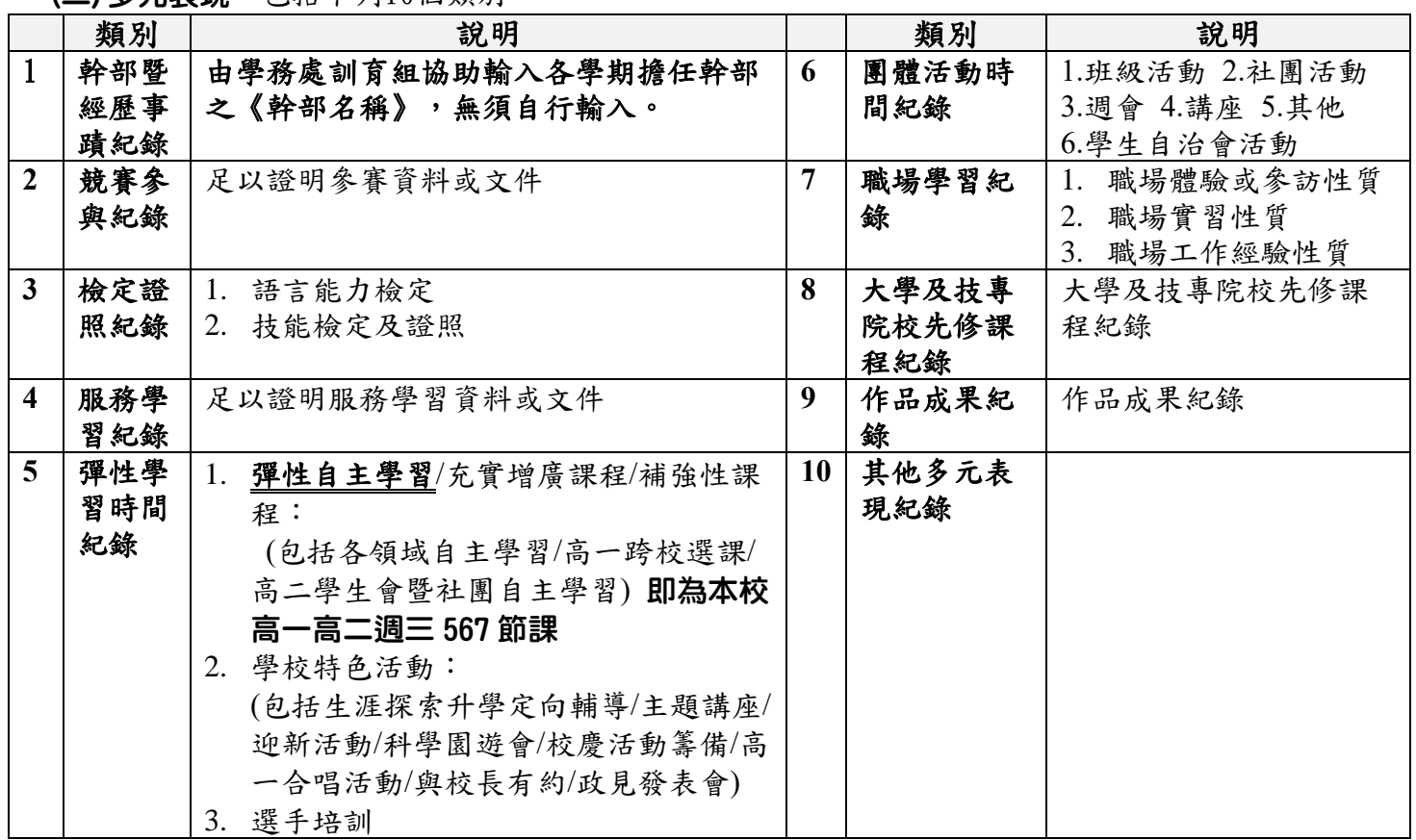

## 三、檔案格式類型及大小

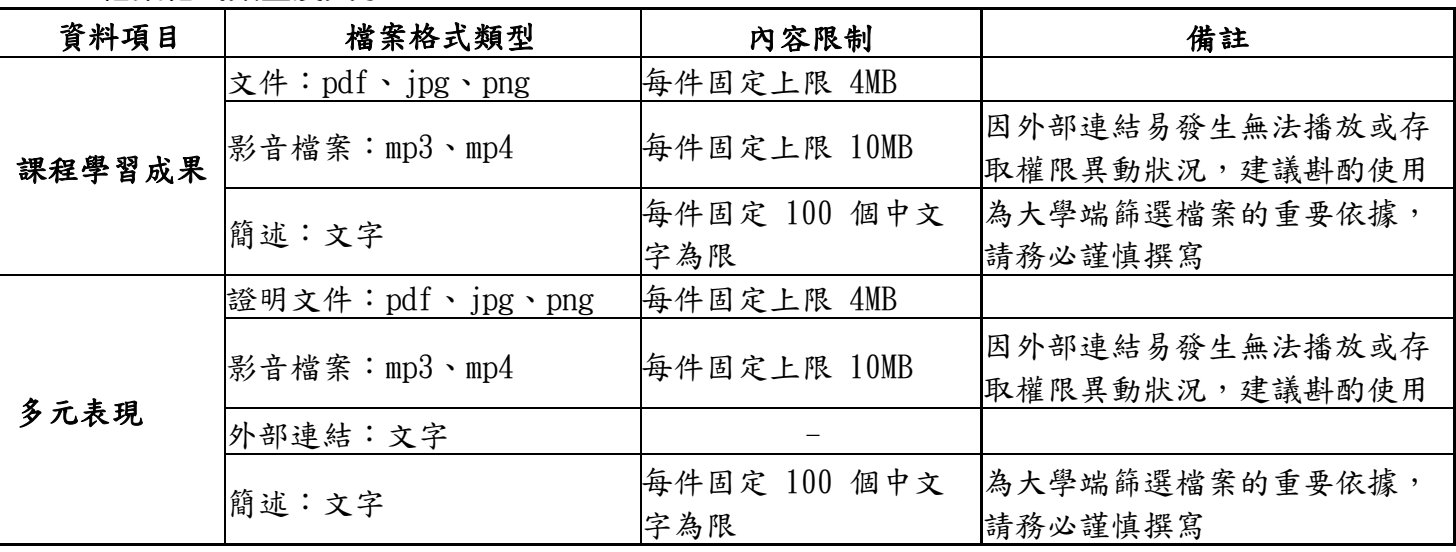

# 四、110-2上傳時間與件數

# (一)課程學習成果:(洽詢單位教務處註冊組)

1.高一、高二

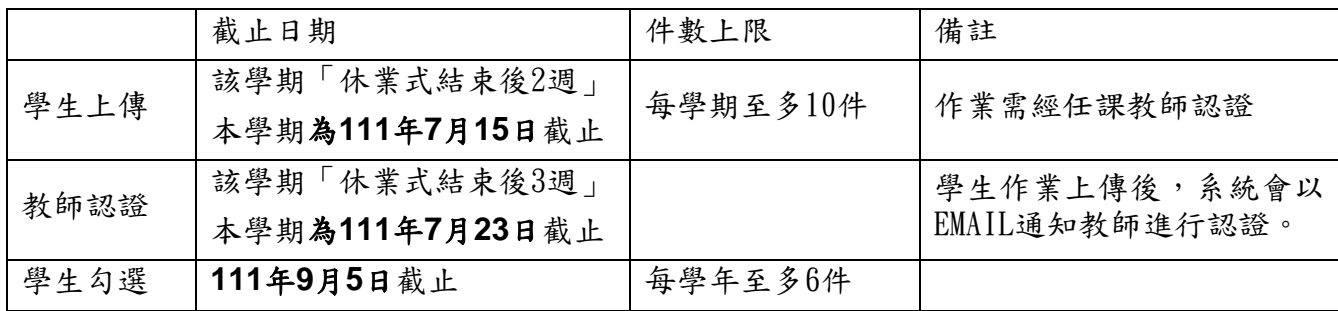

## 2.高三

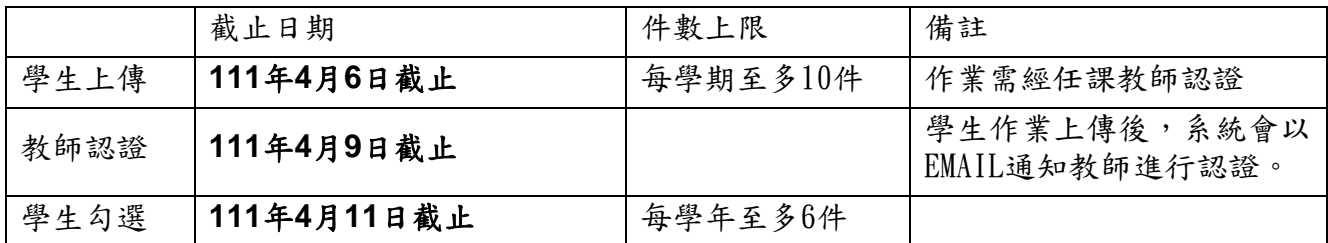

## (二)多元表現:(洽詢單位學務處訓育組)

1.高一、高二

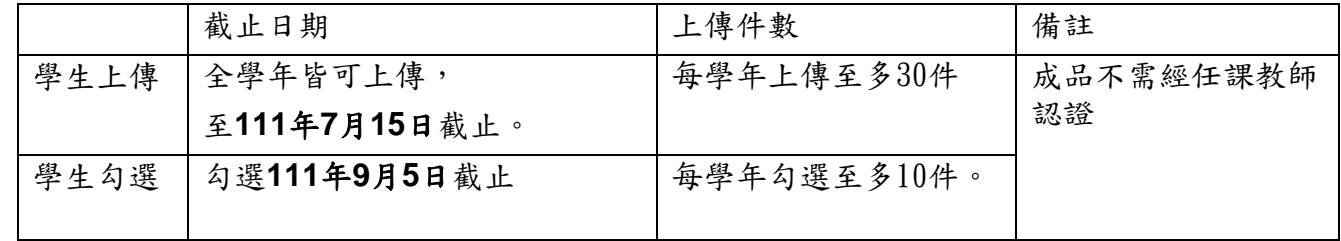

## 2.高三

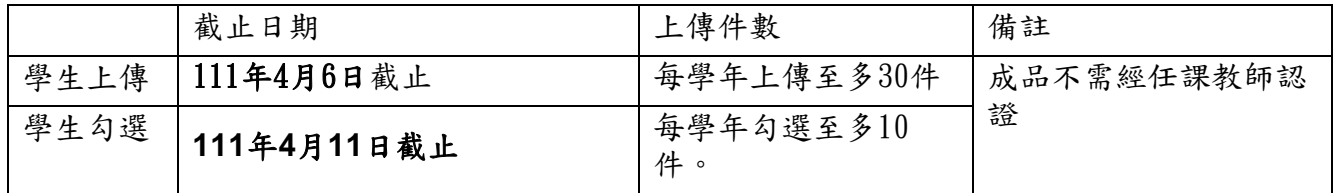

※課程學習成果及多元表現上傳時程依上述規定。提交時程待國教署決定後,另行公告

五、注意事項

- (一)課程學習成果若教師認證不通過,學生可以刪除,修改後重新上傳。但若老師認證完畢時 已超過上傳截止日期,學生將無法重新上傳。所以請同學們盡早上傳,避免認證與修改來 回期延宕程上傳時間,影響自身權益。
- (二)請同學上傳任何檔案,務必自行備份直至畢業為止,以免權益受損。
- (三)學習歷程作業是搭配課程所產出的成果,所以課程作業有可能是佔學期平時成績的部分成 績,請您務必與課程授課教師確認作業的功能(是否兼具上傳學習歷程與影響學期平時成 績)。學習歷程要上傳哪些科目,請學生務必謹慎思考,並非所有科目所提供之學習歷程對 應作業皆需上傳,在此特別說明。
- (四)若在上傳檔案時,出現錯誤訊息或問題,請將出現的錯誤訊息或問題書面截圖後,以附加 檔案方式email至教務處註冊組[\(512@tea.nknush.kh.edu.tw\)](mailto:512@tea.nknush.kh.edu.tw)。檔案名稱請統一為:【110- 2學號000000高00班上傳學習歷程檔案出現錯誤】例如:110-2學號810123高一仁班上傳學 習歷程檔案出現錯誤。
- (五)國教署「108課綱配套宣導資料」的相關文件檔案,皆掛載於國立草屯高級商工職業學校網 站「108課綱配套宣導資料(含學生學習歷程檔案)」專區(網址:

http://www.ttvs.ntct.edu.tw/ischool/publish\_page/192/),請自行參閱。

六、學習歷程檔案系統操作

### (一)學生登入方式說明

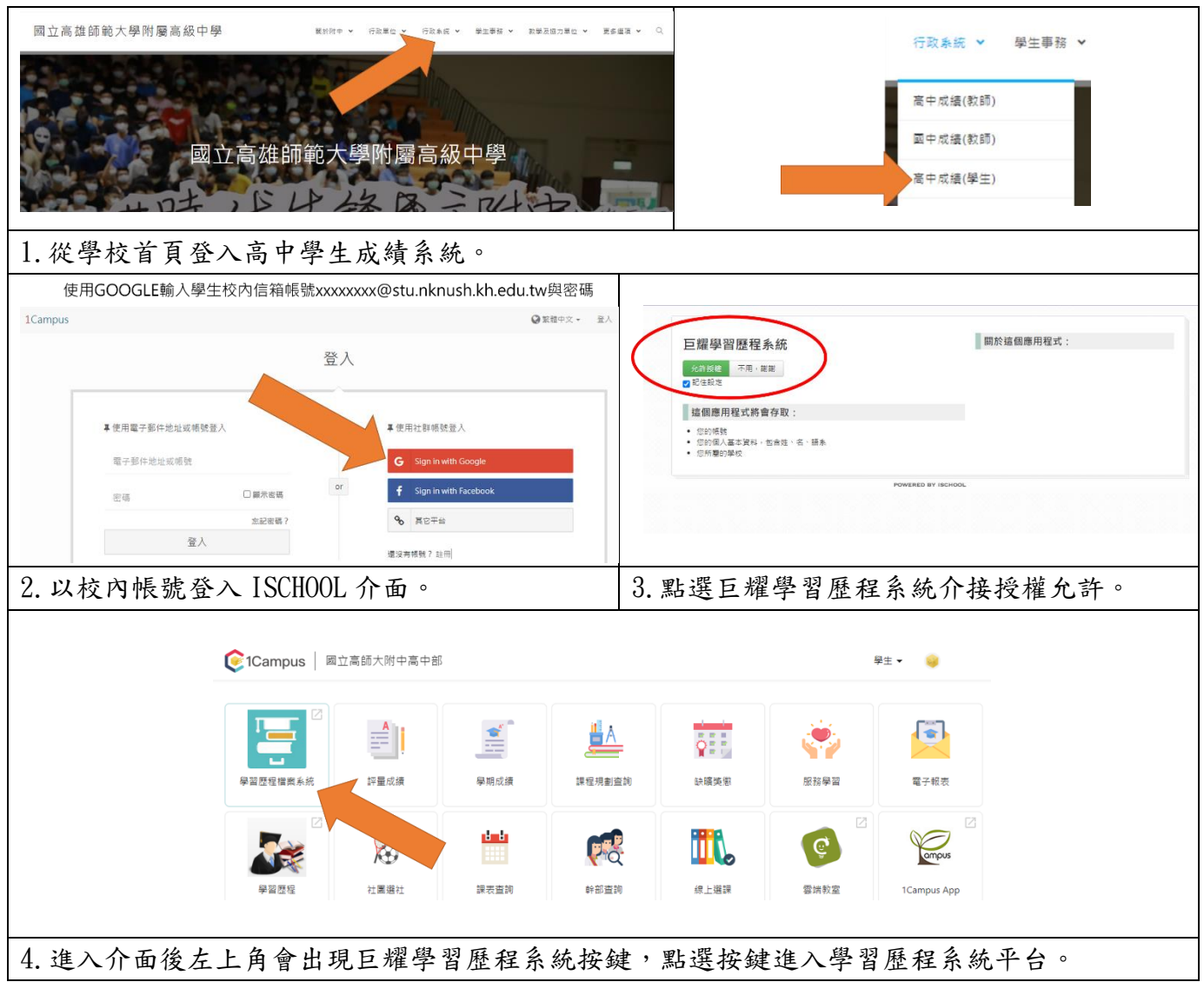

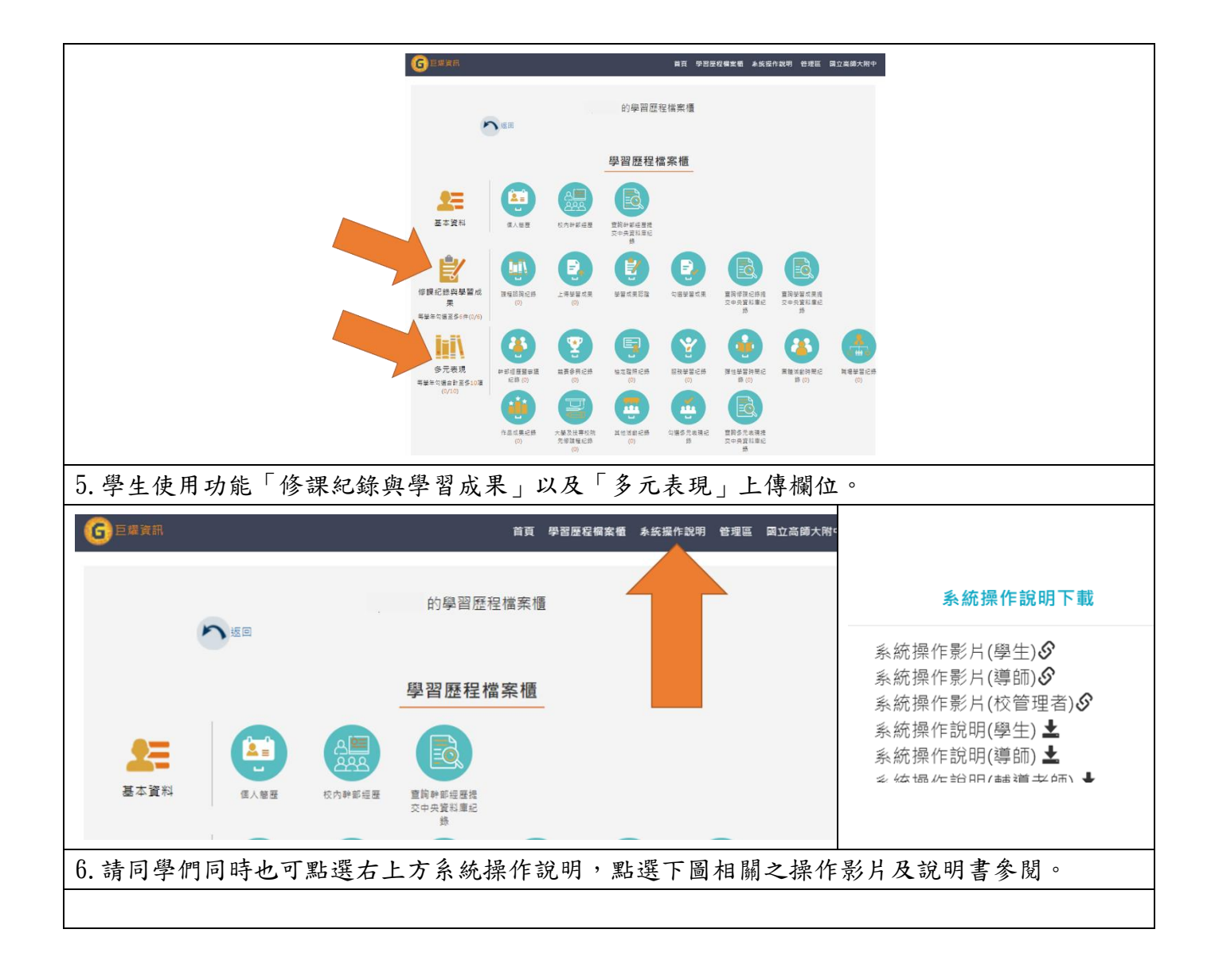